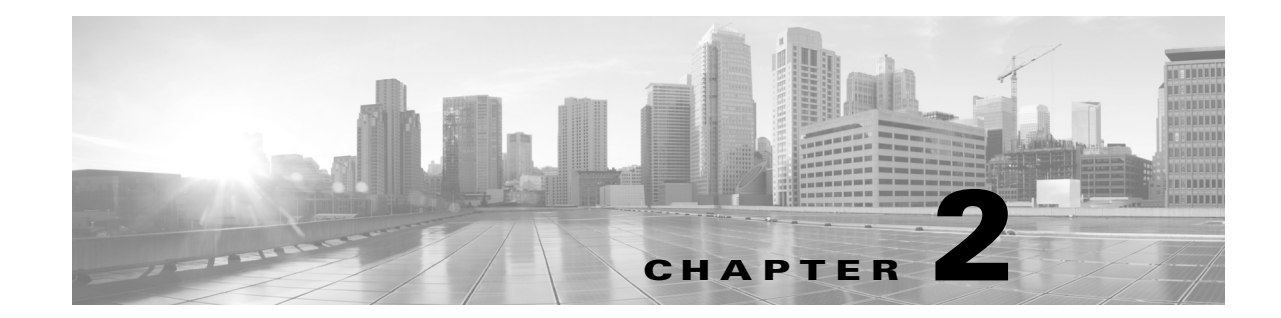

# Planning and Packaging Your Remediation Module

Planning the development of a custom remediation module consists of the tasks listed in the following table, which indicates where to find information and guidance on each task area.

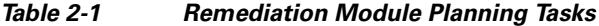

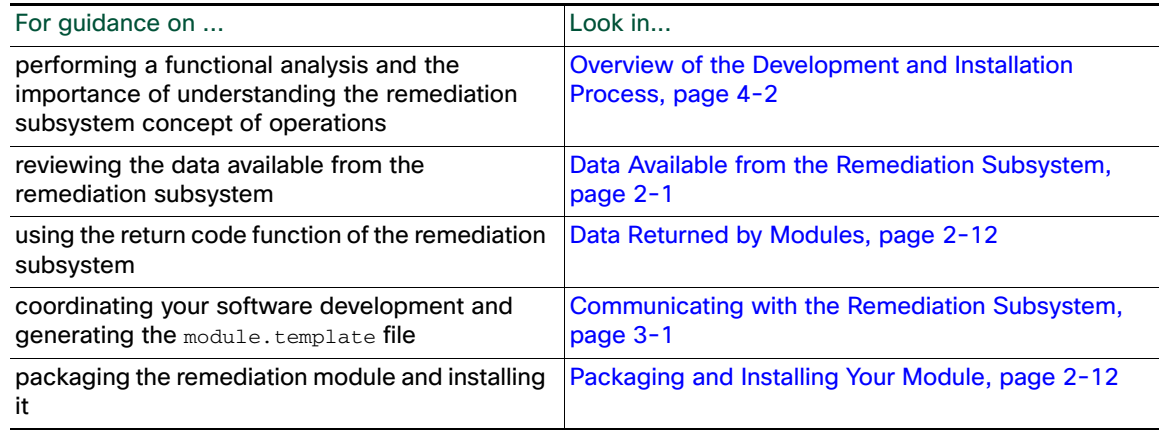

# <span id="page-0-0"></span>Data Available from the Remediation Subsystem

Custom remediation modules can receive two kinds of data from the remediation subsystem:

- event data, which includes a variety of data about the correlation policy that was violated and about the original triggering event that caused the policy violation
- instance configuration data, which includes values entered in the web interface when an instance of a remediation is configured

These two types of data incorporate both the data about the network traffic or change that triggered the rules in the violated policy, and the configured instance of the remediation that runs in response to that policy violation. See "Correlation Policies" and "Configuring Remediations" in the Firepower System User Guide for more information about creating, configuring and using correlation policies and remediations.

See the following sections for more information:

- [Event Data, page 2-2](#page-1-0) describes how event data is provided to your remediation module and lists the correlation event data available to your module.
- [Instance Configuration Data, page 2-8](#page-7-0) explains how instance.config files are made available to your remediation module and describes the types of data they may include.

### <span id="page-1-0"></span>Event Data

Event data is one type of information available to your remediation module. Event is information about intrusion, correlation, and other event types that the Firepower Management Center generates when rules in a correlation policy trigger. You specify the event data fields to be sent for each remediation type in your module using the pe\_item element in the module.template file.

When the remediation daemon sends event data to your remediation module, it passes the name of the remediation first, followed by the pe\_item fields in the order in which they appear in module.template.

The remediation daemon handles any undefined  $pe$  item fields from the database differently depending on whether they field is marked as optional or required in module.template. See Handling Undefined Data Elements, page 4-6.

For details on specifying event data for remediations, see Defining Remediation Types, page 3-20. When specifying the  $pe\_item$  element, you must use the field names provided in the tables below.

The following table describes data available about the original event that triggered the correlation policy violation. Note that some fields in this table are event specific. These fields are set to zero when not applicable for the specific type of triggering event.

#### **Table 2 Triggering Event Data**

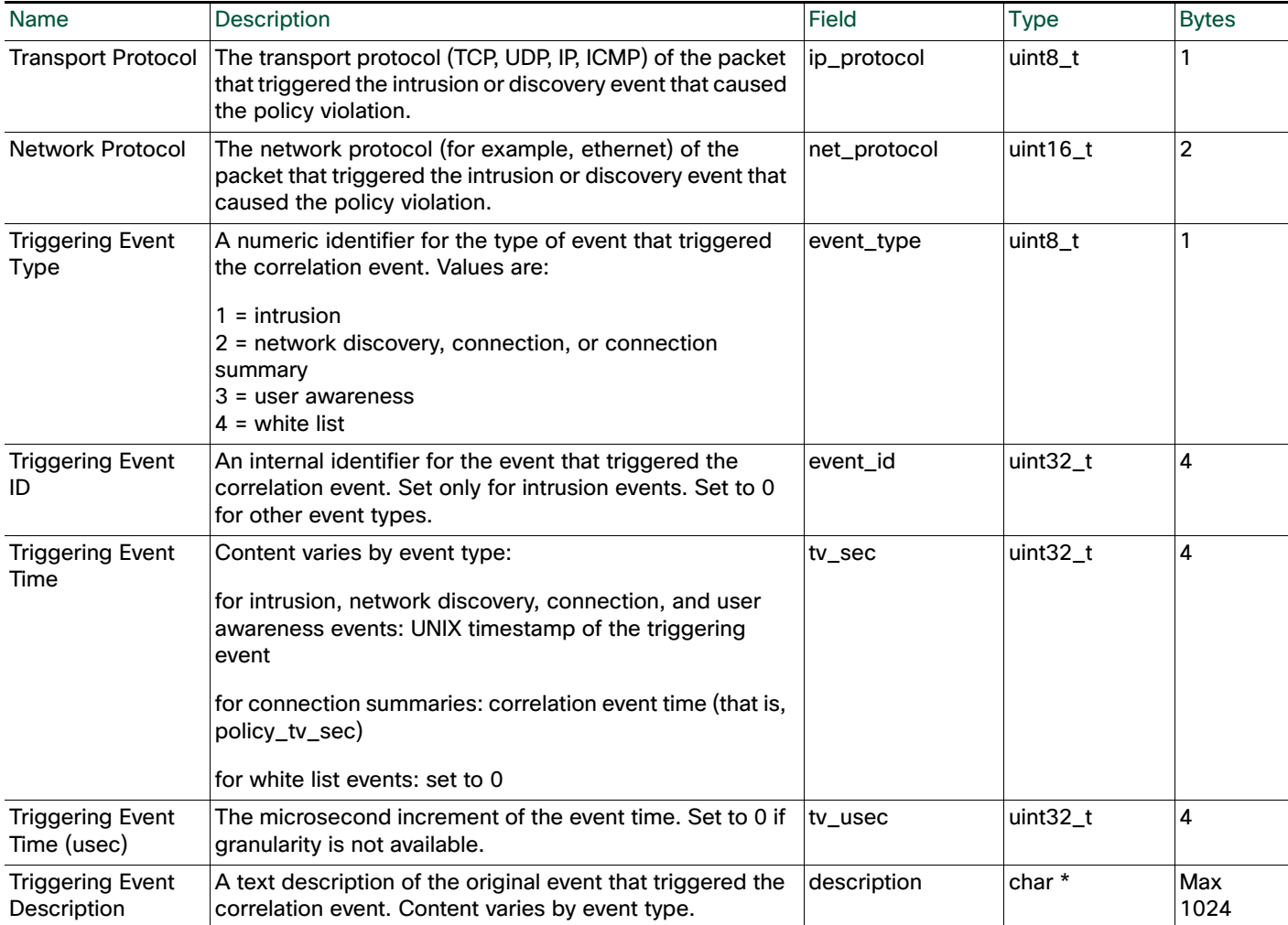

# **Table 2 Triggering Event Data (continued)**

 $\mathbf{I}$ 

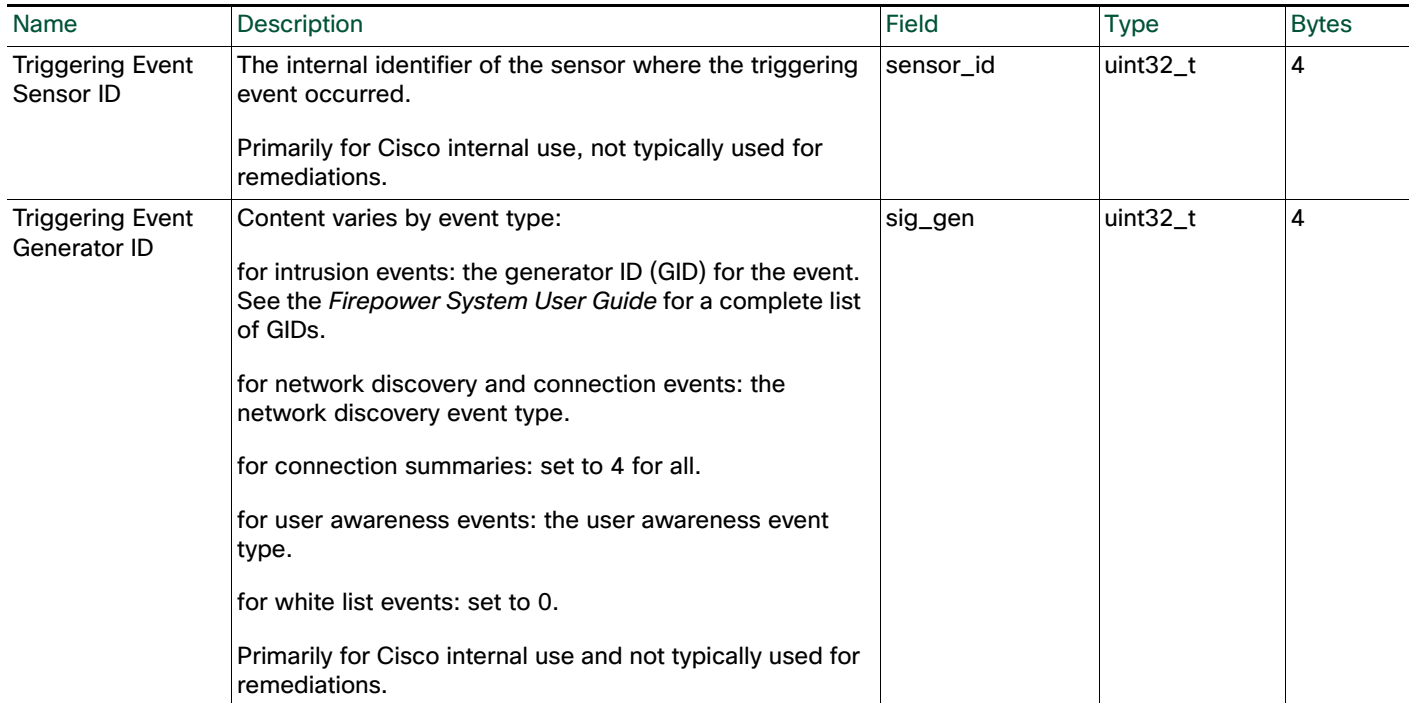

### **Table 2 Triggering Event Data (continued)**

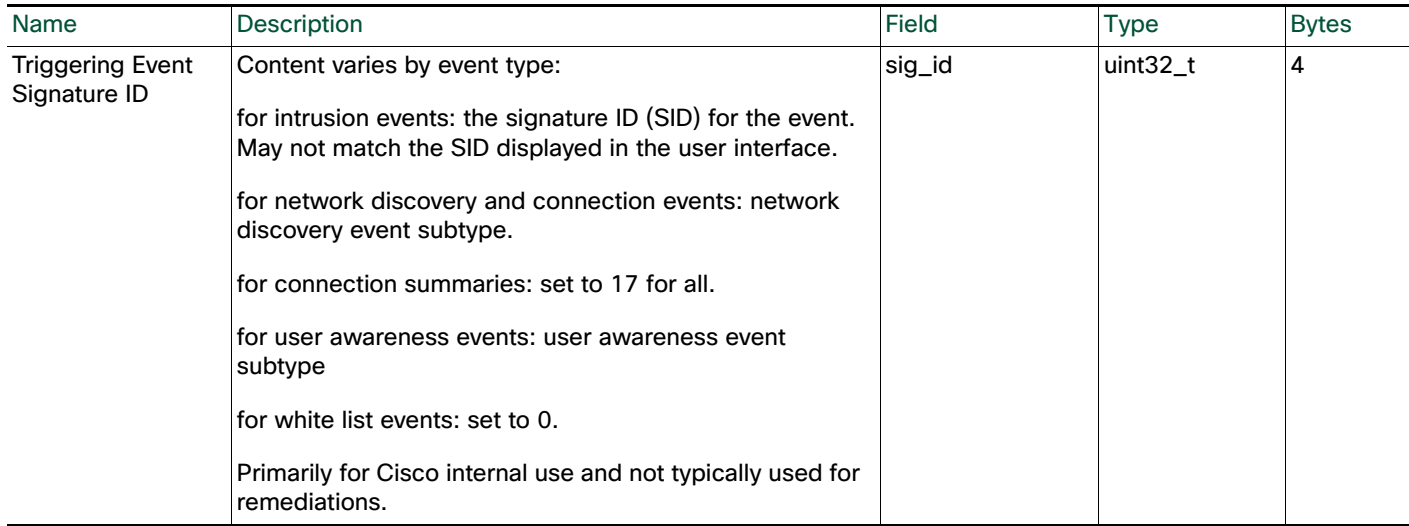

 $\mathsf I$ 

### **Table 2 Triggering Event Data (continued)**

 $\overline{\phantom{a}}$ 

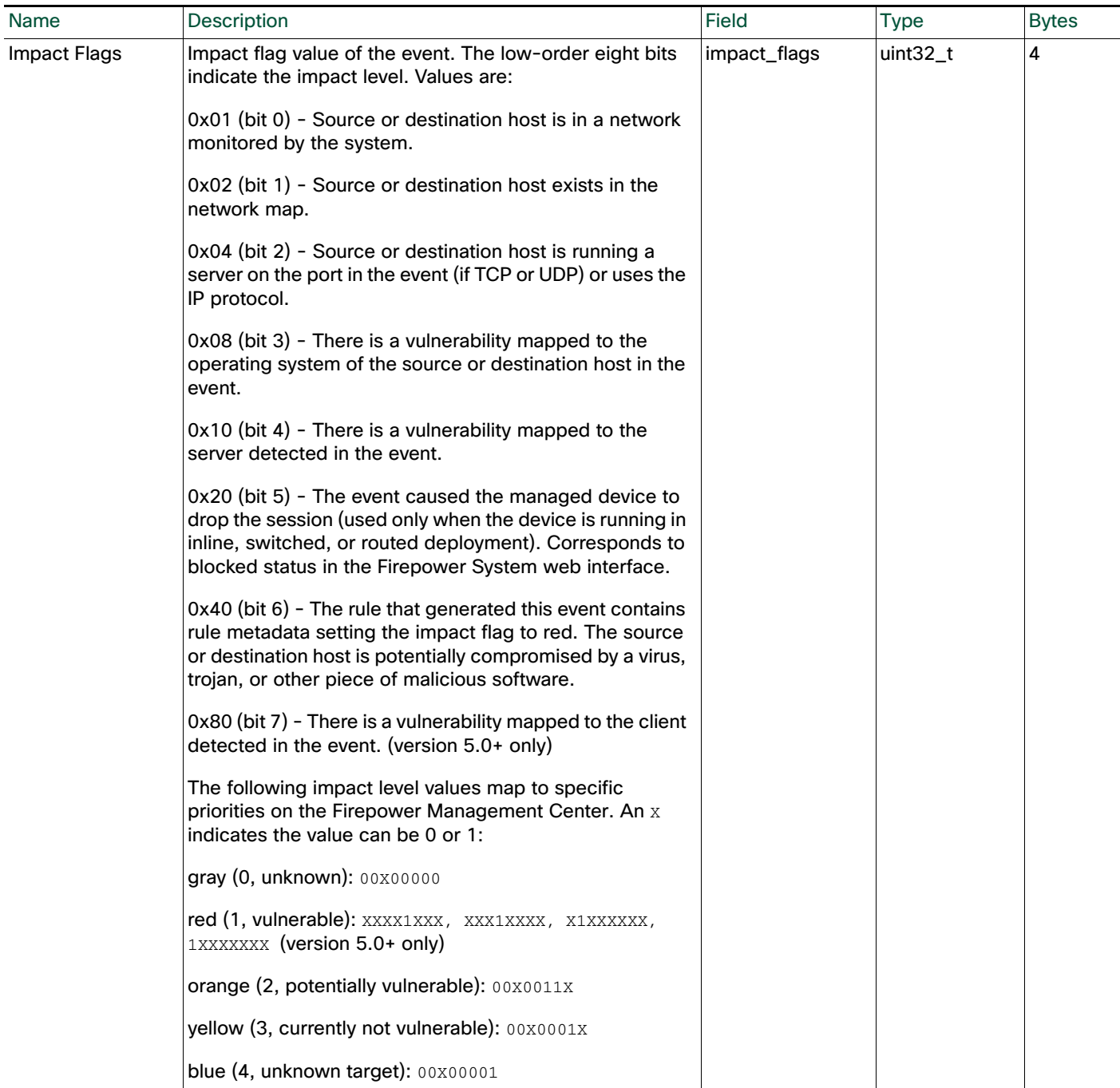

The following table describes the data available about each correlation event. Note that some of the data elements are not populated for certain event types.

#### **Table 3 Correlation Event Data**

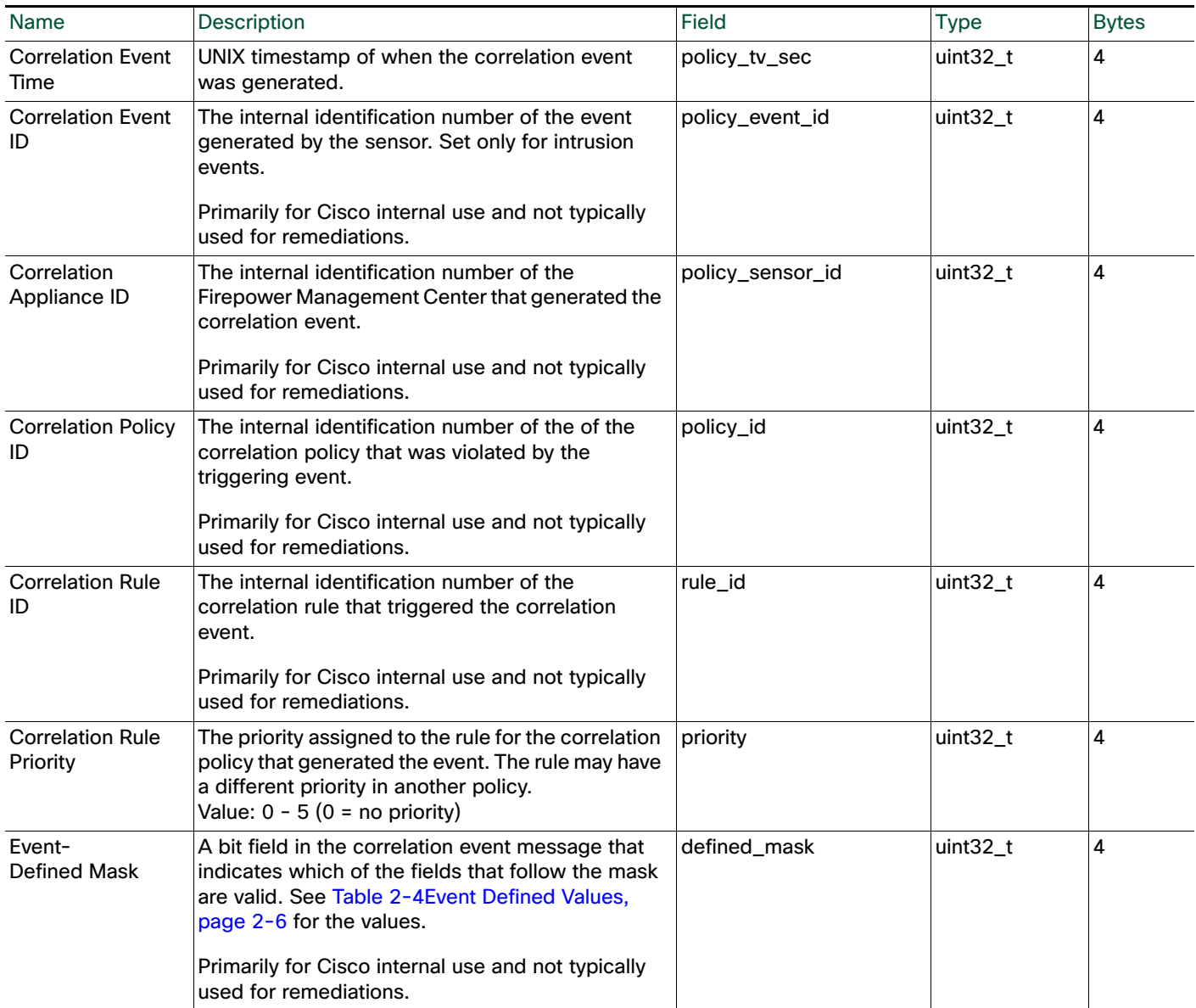

 $\overline{\phantom{a}}$ 

 $\mathbf I$ 

The following table defines the mask values for the correlation event message fields. These values are used in the correlation event message to indicate which of the fields that follow the mask are valid.

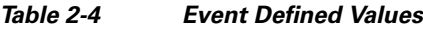

<span id="page-5-0"></span>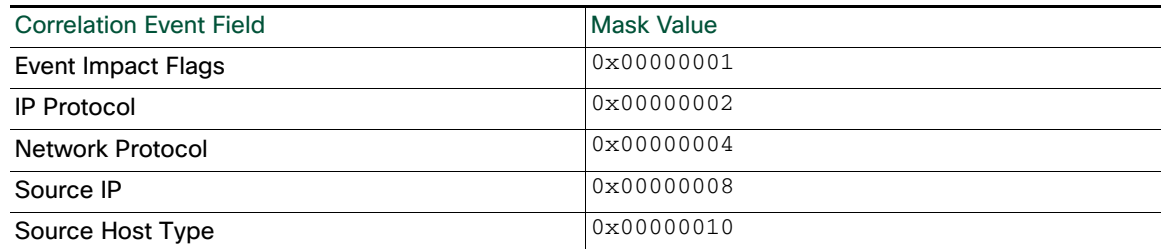

П

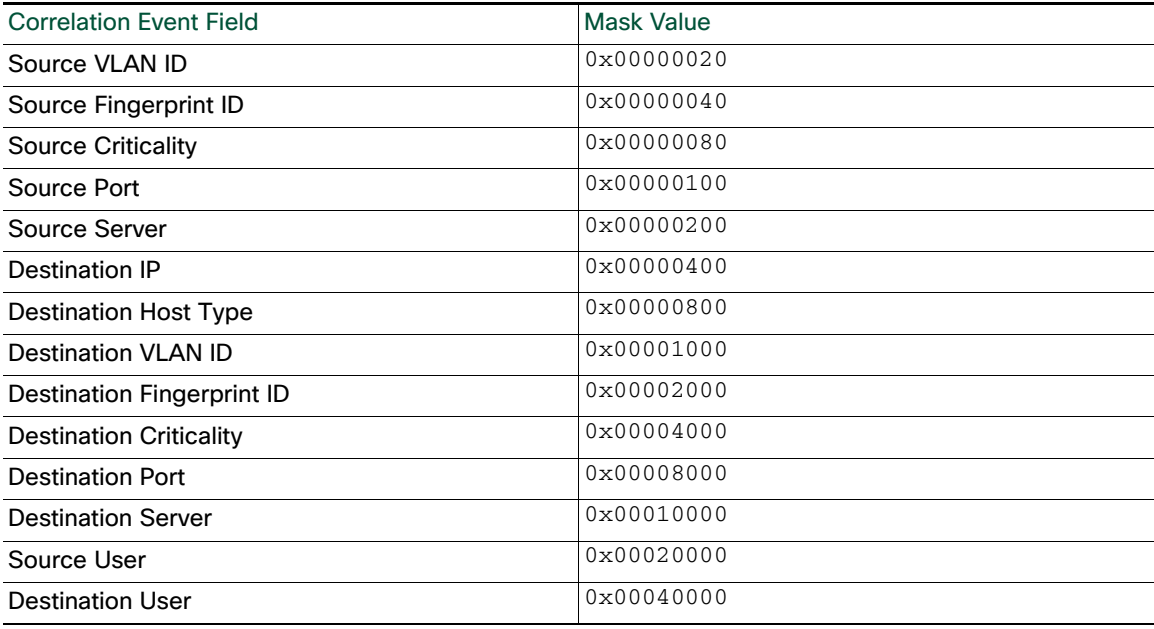

#### *Table 2-4 Event Defined Values (continued)*

The following table describes the data available about the source host involved in the intrusion event, or the only host involved in any other discovery event that caused the correlation policy violation. Note that only the source IP address is guaranteed to be populated.

#### **Table 5 Source Host Data**

 $\Gamma$ 

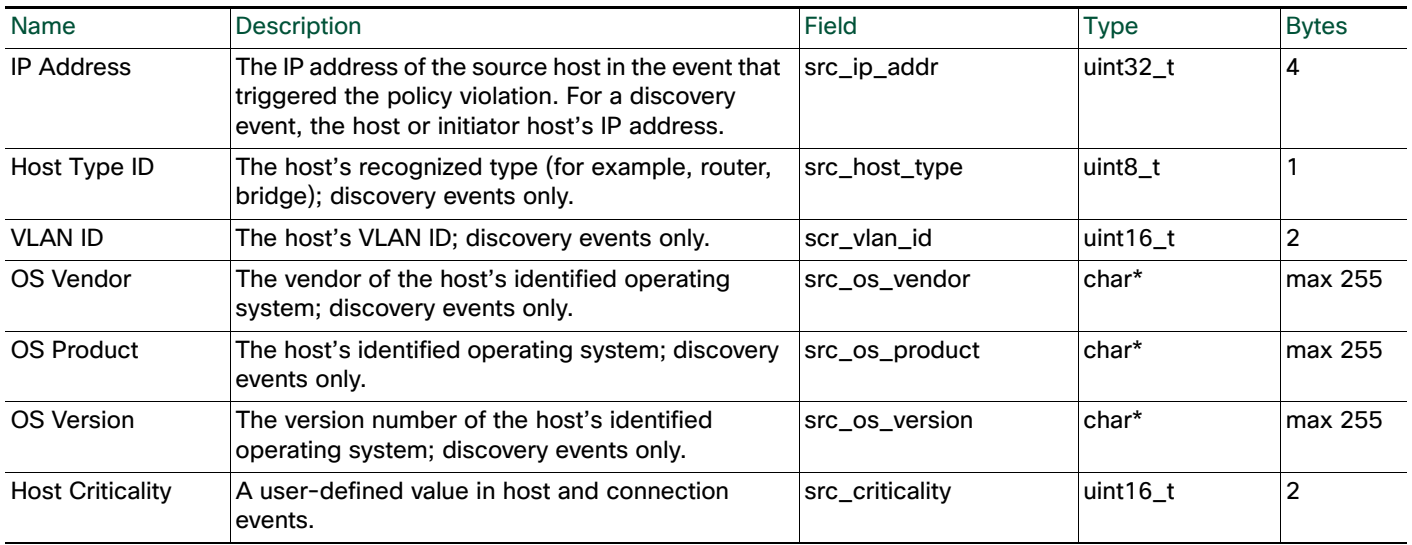

The following table describes the data available about the source host's server, or only server identified in the event that caused the correlation event. Note that only the transport protocol is guaranteed to be populated

#### **Table 6 Source Server Data**

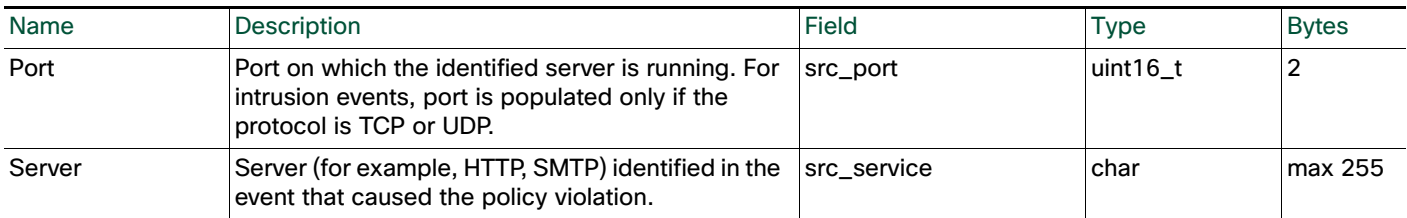

The following table describes the data available about the destination host. This data is only available for intrusion events.

#### **Table 7 Destination Host Data**

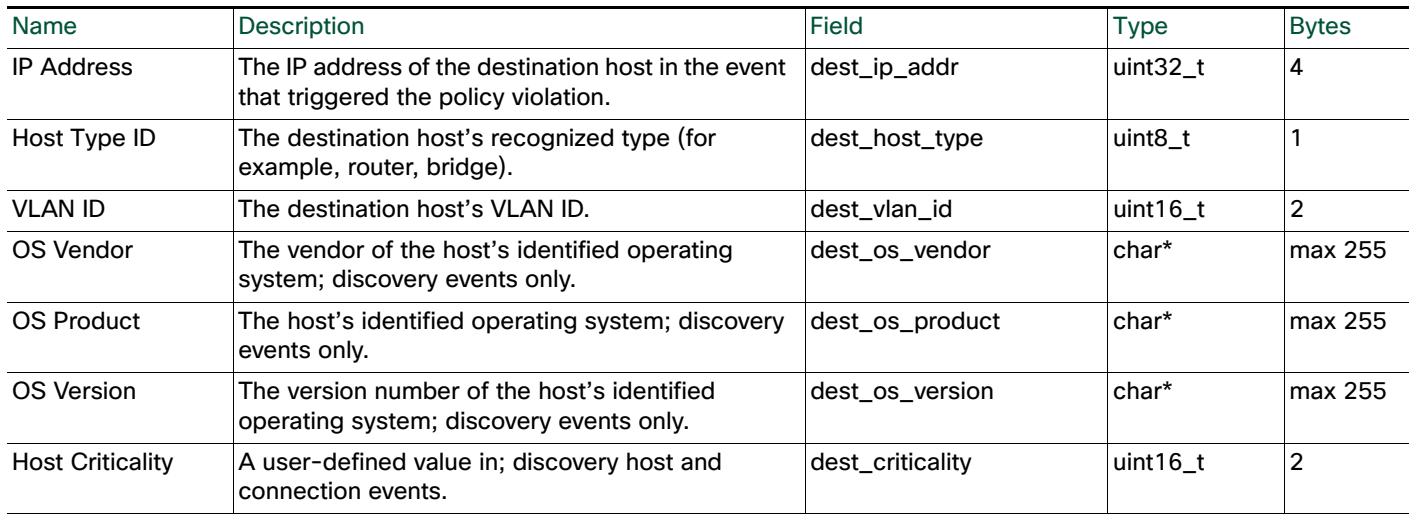

The following table describes the data available about the destination host's server, or the only server identified in the event that caused the correlation event. Note that only the transport protocol is guaranteed to be populated.

#### **Table 8 Destination Server Data**

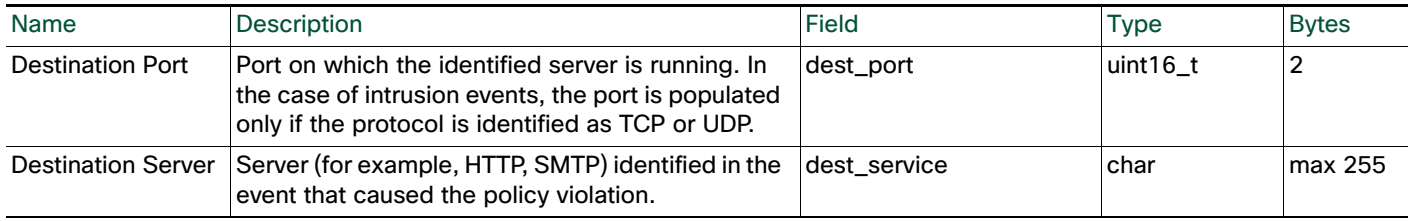

### <span id="page-7-0"></span>Instance Configuration Data

When a user configures a new instance of your module, they provide data requested in your module.template document. The values provided by the user are then written into the instance.conf document for use by your remediation program.

For each configured instance of a remediation, the remediation subsystem places an instance.conf document in a directory with the same name as the instance. This directory is created in the directory where your module was uploaded and installed. For example, if your module is called Firewall, it is

Ι

uploaded into a directory called  $f_{\text{if}}$  rewall. If you then configure an instance called  $_{\text{block\_tokyo}}$ , the remediation subsystem creates a directory called block\_tokyo in your firewall directory and places the instance.conf there. The directory path appears as follows:

/var/sf/remediation/firewall/block\_tokyo/instance.config See [Packaging Your Module, page 2-12](#page-11-2) for more information on the directories where your module files reside.

Your module must be able to open, read, parse, and close the instance.conf file.

Each instance.conf document contains a top level element called instance. The instance element has two child elements: config and remediation. The following table describes the attributes and elements available to the instance element.

*Table 2-9 instance Attributes and Child Elements*

| Name        | Type      | Description                                                                                                    |
|-------------|-----------|----------------------------------------------------------------------------------------------------|
| name        | attribute | Ties the data in the document to the named, configured instance and<br>reflects the name of the instance specified by the configuring user. |
| config      | element   | Contains the data entered into the instance configuration fields on the<br>web interface at configuration.                                  |
| remediation | element   | Contains the data entered into the web interface when configuring the<br>remediation for an instance.                                       |

For more information about the data provided in the  $config$  and remediation elements, see the following:

- [The config Element, page 2-9](#page-8-0)
- [The remediation Element, page 2-11](#page-10-0)

### <span id="page-8-0"></span>The config Element

The config element contains the data entered into the fields rendered on the web interface in response to the config\_template element in that remediation module's module.template document. These fields are translated back into the elements used to specify them in the module. Lemplate document, and further specified using the name provided as an attribute of the element rather than a child element. They can include the following types of fields:

- boolean
- string
- integer
- password
- host
- netmask
- network
- ipaddress
- enumeration
- list

See Defining the Configuration Template, page 3-4 for more details on how these fields are specified in the module.template file.

For example, if the module.template document contains the following config\_template element definition:

```
<config_template>
<ipaddress>
   <name>host_ip</name>
   <display_name>Host IP</display_name>
</ipaddress>
<string>
   <name>user_name</name>
   <display_name>Username</display_name>
   <constraints>
          <pcre>\S+</pcre>
   </constraints>
</string>
<password>
   <name>login_password</name>
   <display_name>Login Password</display_name>
</password>
</config_template>
```
The Instance Configuration screen for that element contains the following three fields:

- Host IP, which takes an IP address value.
- Username, which takes a string value that may not contain white space characters.
- Login Password, which takes a string value identified as a password.

Suppose a user configures an instance, named AdminInstance, of the remediation module and provides the following values:

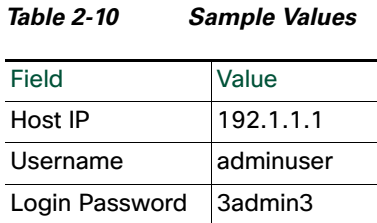

The instance.conf will contain the following:

```
<instance name="AdminInstance">
<config>
   <ipaddress name="host_ip">192.1.1.1</ipaddress>
   <string name="user_name">adminuser</string>
   <password name="login_password">3admin3</password>
</config>
```
Note that the above example does not include </instance>. This is because the instance.conf document for this example instance would go on to include the remediation element discussed next in this section. If you do not require additional remediation configuration in your module, the instance.conf returned for that module does **not** include remediation elements.

Ι

# <span id="page-10-0"></span>The remediation Element

The instance element contains a remediation element for each remediation configured for that instance. Each remediation element has, as an attribute, the name of the remediation instance (entered into the web interface at the time the instance is configured) and the type of the remediation, which was initially provided by the remediation type element in the module.template document. For more information about the module.template file, see Communicating with the Remediation Subsystem, page 3-1.

In addition, remediation elements can contain config elements. These function in the same way as config elements that are child elements of instance, but use data originally specified in the config\_template element that is a child of remediation\_type in the module.template document. The following describes these attributes and elements.

*Table 2-11 remediation Attributes and Child Elements*

| <b>Name</b> | Type       | Description                                                                                                    |
|-------------|------------|----------------------------------------------------------------------------------------------------|
| name        | attribute  | Ties the data in the document to the named, configured remediation and reflects<br>the name specified by the configuring user. |
| type        | lattribute | Provides the type of remediation configured in this instance.                                                                  |
| config      | element    | Contains the data entered into the remediation configuration fields on the web<br>interface at configuration.                  |

For example, suppose the module.template document in the example provided in The config Element, [page 2-9](#page-8-0) continues with the following:

```
<remediation_type name="acl_insert">
<display_name>ACL Insertion</display_name>
<policy_event_data>
   <pe_item>src_ip_addr</pe_item>
   <pe_item>src_port</pe_item>
   <pe_item>src_protocol</pe_item>
   <pe_item>dest_ip_addr</pe_item>
   <pe_item>dest_port</pe_item>
   <pe_item>dest_protocol</pe_item>
</policy_event_data>
<config_template>
   <integer>
      <name>acl_num</name>
      <display_name>ACL Number</display_name>
   </integer>
</config_template>
</remediation_type>
```
The Instance Detail page that allows you to add remediations to a created instance contains the remediation type "ACL Insertion". Adding "ACL Insertion" to the instance takes the user to a page that includes a name field, which populates the name attribute value for that remediation element in the instance.conf, and a field labelled ACL Number, which accepts an integer value.

Suppose a user adds this remediation to the AdminInstance instance and provides the following values:

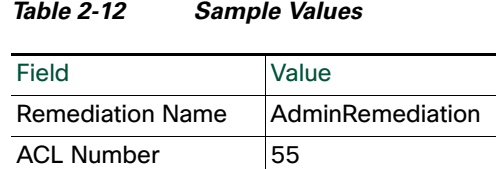

The instance.conf document written when the user saved the example configuration values would, after the section provided in the example in [The config Element, page 2-9](#page-8-0), continue as follows:

```
<remediation name="AdminRemediation" type="acl_insert">
<config>
   <integer="acl_num">55</integer>
</config>
</remediation>
```
Note that if no more remediations were added to the instance, the instance.conf should be terminated with </instance> at this point.

### <span id="page-11-0"></span>Data Returned by Modules

Remediation modules must return exit status codes, known as return codes, to the Firepower Management Center. The Table View of Remediations in the Firepower Management Center web interface displays a result message for each remediation launched. The return code from the remediation program determines the result message displayed.

Return codes must be integers in the 0 to 255 range inclusive, as defined in the following table.

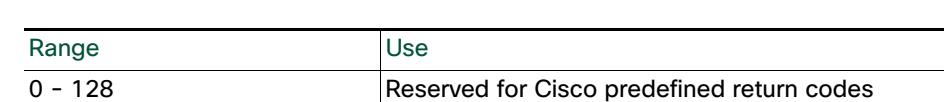

129 - 255 Available for custom remediations

See Defining Exit Statuses, page 3-22 for the list of predefined codes and for directions on creating custom codes.

# <span id="page-11-1"></span>Packaging and Installing Your Module

The remediation API requires that you package your remediation modules. The files that make up your module must be provided in a gzipped tar file.

See the following sections for more information:

*Table 2-13 Return Code Ranges*

- [Packaging Your Module, page 2-12](#page-11-2) provides helpful tips for packaging your binaries and module.template files for upload and installation.
- [Installing Your Module, page 2-13](#page-12-0) explains how to install your remediation module on the Firepower Management Center.

### <span id="page-11-2"></span>Packaging Your Module

When packaging your remediation files for installation, keep in mind the following:

- Remediation modules must be packaged in a gzipped tarball ( $tan \, g$  or  $tan \)$  before you install them.
- When you install the module, the package is extracted into

/var/sf/remediation/remediation\_directory where remediation\_directory is a combination of the name attribute of the module's module element and the data in the version element.

For example, one of the default remediation modules shipped with the Firepower Management Center is the Cisco PIX Shun module. That module resides in  $/var/sf/remediation/cisco\_pix_1.0$ .

- When extracted, your remediation module's module.template document must reside in the top level of the directory created to contain that module package.
- As instances of remediations are created, they are saved in a directory created in your module directory and named for the instance.

For example, instances of the Cisco PIX Shun module might reside in /var/sf/remediation/cisco\_pix\_1.0/PIX\_01 and /var/sf/remediation/cisco\_pix\_1.0/PIX\_02.

For example, you upload and install a module that is packaged in firewall.tgz and is named in the module.template as firewall with a version value of 1.0. The system installs the module in the following directory: /var/sf/remediation/firewall\_1.0. That directory contains your module.template file and your program binary. When you add an instance to the remediation module and name it block\_tokyo, the system creates the following directory:

/var/sf/remediation/firewall\_1.0/block\_tokyo and places the instance.conf file for block\_tokyo in it.

### <span id="page-12-0"></span>Installing Your Module

Once you have correctly packaged your remediation module, use the Modules page to install it.

#### **To install a new module on the Remediation API:**

**1.** Select **Policies > Actions > Modules**.

The Installed Remediation Modules page appears.

- **2.** Click **Browse** to navigate to the location where you saved the tar.gz file that contains the custom remediation module.
- **3.** Click **Install**.

The custom remediation module installs.

#### **4.** Select **Policies > Actions > Modules**.

The Installed Remediation Modules table lists the module just installed. The Module Name, Version, and Description columns match the information defined in the  $\text{modul}$ e.template file.

**5.** Add instances of your new module and associate remediations to each instance, as described in the Firepower System User Guide.

You can use the Modules page to view the remediation modules installed on the Firepower Management Center. The list displays custom remediation modules and Cisco-provided ones. You can also delete your custom modules.

#### **To view or delete a module from the Remediation API:**

**1.** Select **Policies > Actions > Modules**.

The Installed Remediation Modules page appears.

- **2.** Perform one of the following actions:
- Click the View icon to view the module.

The Module Detail page appears.

■ Click the Delete icon next to the module you want to delete. You **cannot** delete default modules provided by Cisco.

 $\mathbf I$ 

The remediation module is deleted from the Remediation API.

 $\mathcal{L}$